Scritto da Administrator Mercoledì 22 Settembre 2021 15:11

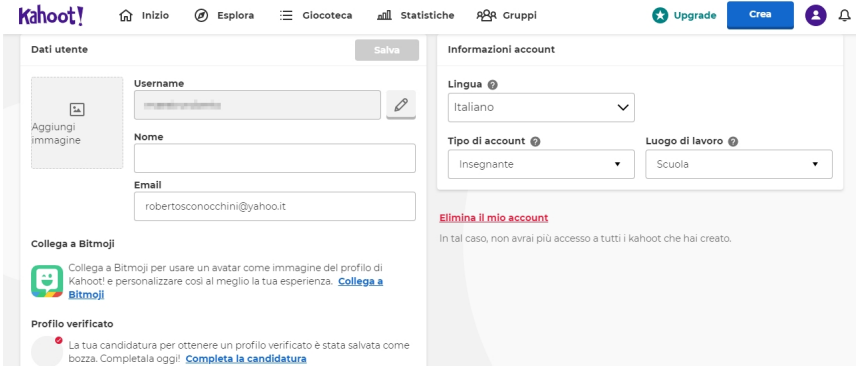

 Quando mi capita di parlare di Kahoot! durante le mie formazioni, tutti i colleghi restano colpiti dalle potenzialità di questo strumento per utilizzare la g amification

in classe. Unica obiezione che ogni tanto mi capita di ricevere è legata al fatto che sia in lingua inglese

e, come ben sappiamo, non possiamo usare un traduttore di pagina quando editiamo in un browser web, per evitare che ciò che andiamo a scrivere venga inesorabilmente trasformato in qualcosa di diverso.

{loadposition user7}

Ma, la notizia è di ieri, Kahoot! è finalmente disponibile anche in lingua italiana!

 Per settare la piattaforma correttemante, andate su Impostazioni sotto l'icona del profilo e su Cambia lingua e s elezionate la vostra lingua dal menu a tendina

 Se utilizzate l'app per smartphone o tablet dovrete aggiornarla all'ultima versione e se la lingua del vostro dispositivo è impostata su italiano, l'app passerà automaticamente alla versione in italiano, mentre se la lingua del vostro dispositivo non è una delle lingue disponibili, toccate l'icona del profilo all'interno dell'app, dalla pagina del profilo, toccate l'icona a ingranaggio per aprire le impostazioni e selezionate la lingua preferita dal menu a tendina Lingua.

## Vai su Kahoot!

[{jcomments on}](https://kahoot.com/)

{loadposition user6}

Ξ